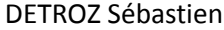

# Sommaire :

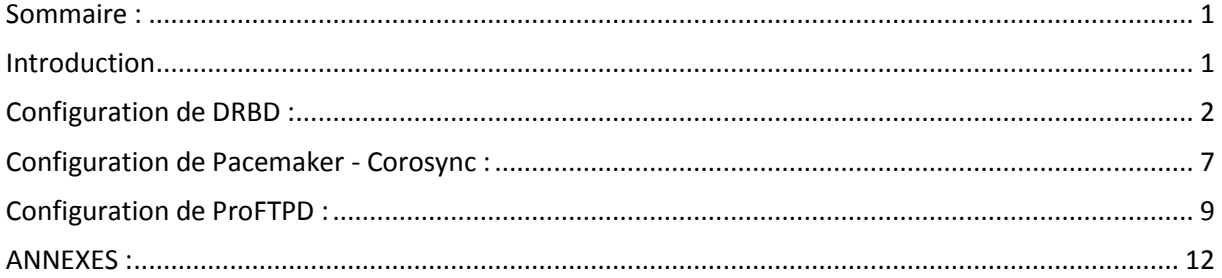

## **Introduction**

Objectif : L'objectif de cette situation professionnelle est de mettre en place un service FTP hautement disponible pour les utilisateurs. C'est-à-dire qu'en cas de panne d'un des serveurs FTP, un second serveur doit pouvoir répondre aux requêtes des utilisateurs, en totale transparence. Pour cela, des logiciels de répartition de charge et de synchronisation de données seront installés et configurés.

Pré-requis : Il faut des connaissances en service FTP, en IP virtuelle et en RAID 1

Norme : Toutes les commandes issues d'une machine avec un système d'exploitation Debian ou Windows sont écrites *en gras et en italique*.

DETROZ Sébastien a material de version 2 de version 2 de version 2 de version 2 de version 2 de version 2 de version 2 de version 2 de version 2 de version 2 de version 2 de version 2 de version 2 de version 2 de version 2

# Configuration de DRBD :

Pour commencer, nous devons attribuer des adresses IP à nos deux serveurs, et changer leurs noms d'hôtes, tout d'abord en accédant au fichier */etc/network/interfaces* :

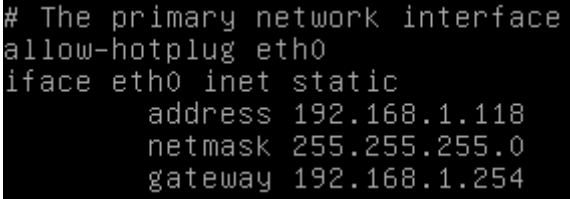

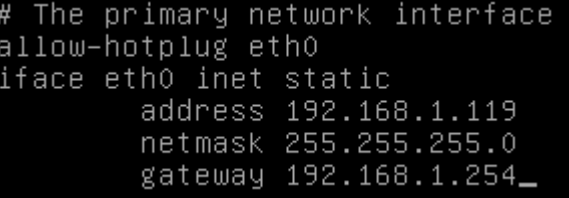

Puis aux fichiers */etc/hostname* et */etc/hosts* :

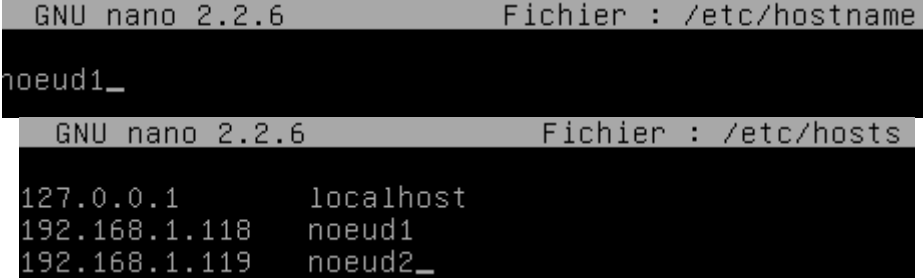

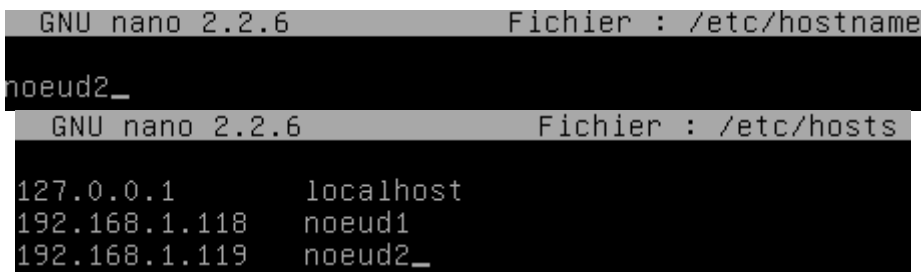

Et ajouter les sources :

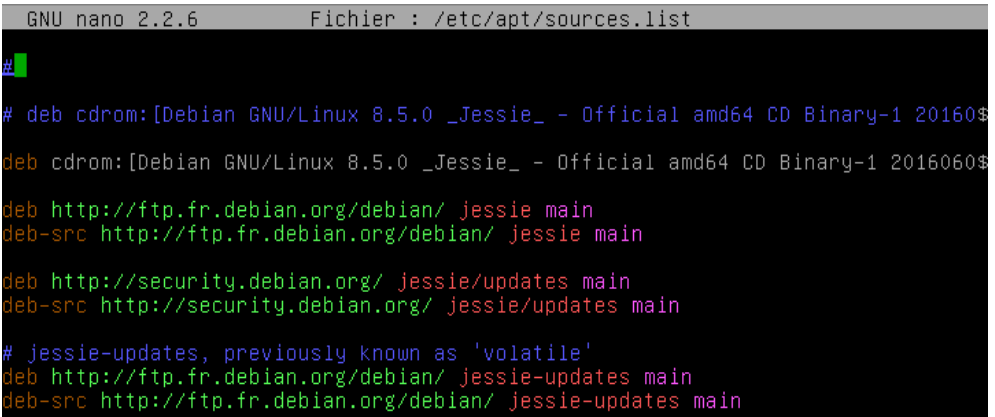

Après un redémarrage, nous pouvons ensuite installer DRBD avec la commande *apt-get install drbd8-utils* :

### root@noeud1:~# apt install drbd8–utils\_

Ensuite, il faut configurer le fichier de configuration principal de DRBD sur le nœud principal, qui est le fichier */etc/drbd.d/global\_common.conf* :

```
global {
    usage-count no;
}
common {
    protocol C;
         net {
            allow-two-primaries; 
         }
         syncer {
            rate 650M;
         }
}
```
Il faut ensuite créer un fichier de ressource pour notre futur service FTP, nommé */etc/drbd.d/ftp.res*, sur le nœud principal :

```
resource ftp {
    device /dev/drbd0;
    disk /dev/sda8;
  on noeud1 {
     address 192.168.1.118:7788;
    meta-disk internal;
   }
  on noeud2 {
    address 192.168.1.119:7788;
    meta-disk internal;
   }
}
```
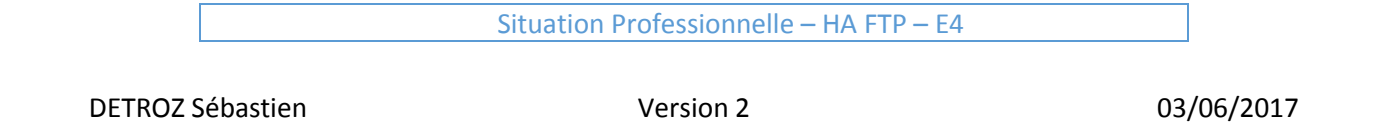

Pour obtenir le résultat suivant :

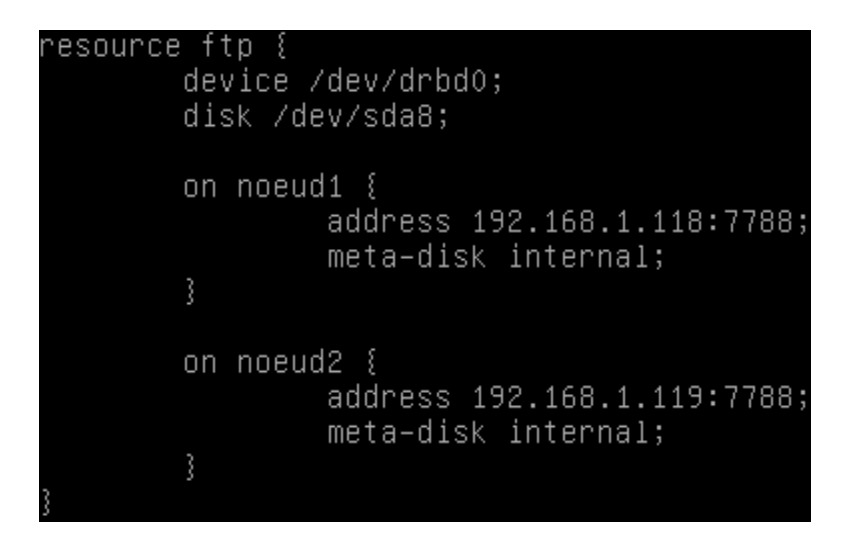

Ces fichiers de configuration doivent également être présents sur le deuxième serveur. Pour éviter de les recopier, nous allons les transférer via la commande *scp*. Pour cela, il est nécessaire d'installer e service SSH sur le nœud 2, et d'autoriser la connexion avec l'utilisateur *root* :

### root@noeud2:~# apt install ssh\_

Puis dans */etc/ssh/sshd\_config* :

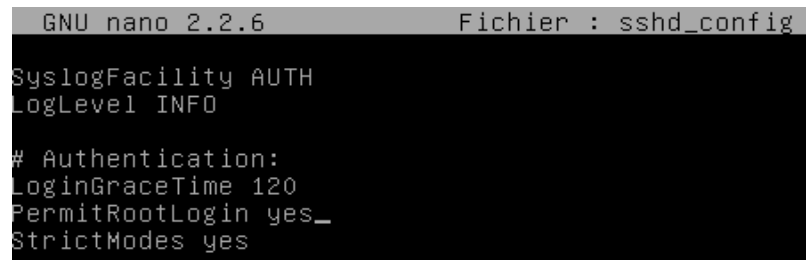

Après avoir redémarré le service SSH sur le nœud 2, nous pouvons transférer nos fichiers de configurations du nœud 1 au nœud 2 avec les commandes :

oot@noeud1:~# scp /etc/drbd.d/global\_common.conf root@noeud2:/etc/drbd.d/global° common.conf\_ root@noeud1:~# scp /etc/drbd.d/ftp.res root@noeud2:/etc/drbd.d/ftp.res\_

Et nous vérifions la présence de ces fichiers sur le nœud 2 :

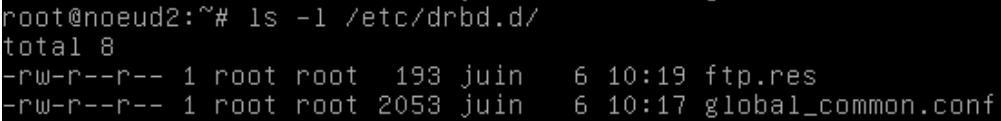

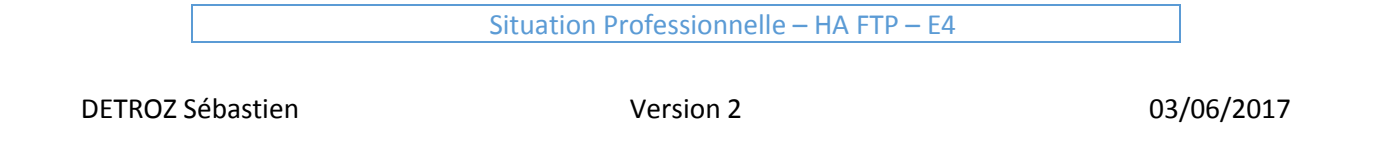

Pour la suite, nous devons créer des métadonnées sur la partition que nous voulons synchroniser, sur **les deux nœuds**. La partition utilisée ici sera la partition */dev/sda8* qui contient le répertoire */home*. Nous devons d'abord démonter cette partition et la remettre à zéro pour pouvoir créer les métadonnées, avec les commandes *umount /dev/sda8* et *shred –zvf –n 1 /dev/sda8* :

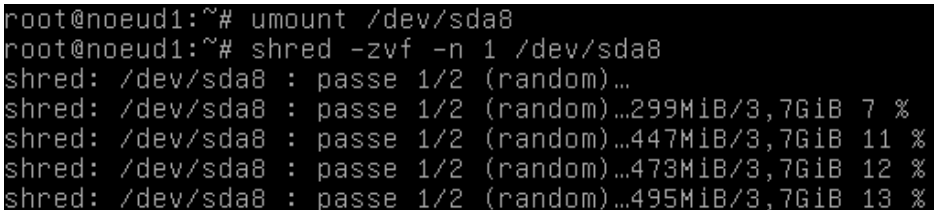

Nous pouvons ensuite créer les métadonnées avec la commande *drbdadm create-md ftp* :

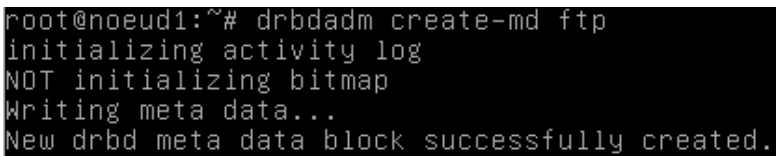

Puis il faut activer notre ressource *ftp.res* avec la commande *drbdadm up ftp* :

#### root@noeud1:~# drbdadm up ftp

Ensuite, sur le nœud 1, nous pouvons lancer la synchronisation des données, en mode Primaire/Secondaire, afin que les données s'écrivent sur le nœud 1 soient transférables sur le nœud 2, avec la commande *drbdadm -- --overwrite-data-of-peer primary ftp*, et nous vérifions l'avancement de la synchronisation avec *cat /proc/drbd* :

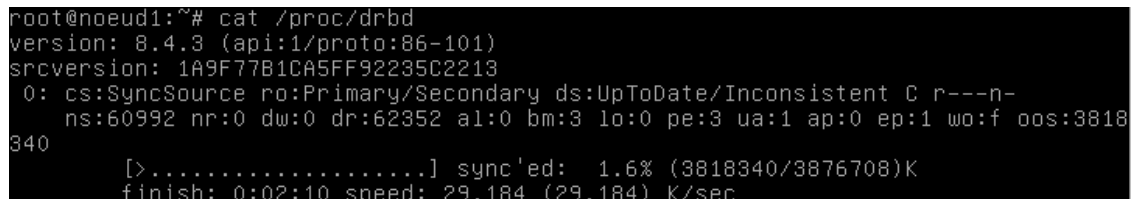

Lorsque la première synchronisation est effectuée, il faut maintenant formater le disque virtuel */dev/drbd0* avec la commande *mkfs.ext4 /dev/drbd0* :

```
/dev/drhd0
ke2fs 1.42.12 (29-Aug-2014)
En train de créer un système de fichiers avec 969177 4k blocs et 242400 i–noeuds
.<br>UUID de système de fichiers=c06dd1f4–21f1–4e77–8100–bf388a026a22
Allocation des tables de groupe : complété<br>Écriture des tables d'i–noeuds : complété<br>Création du journal (16384 blocs) : complété
.<br>:criture des superblocs et de l'information de comptabilité du système de
 ichiers : complété
```
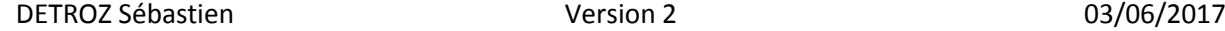

Puis à monter le disque virtuel sur le répertoire */home* avec la commande *mount /dev/drbd0 /home*, afin de pouvoir récupérer les données de ce répertoire :

#### root@noeud1:~# mount /dev/drbd0 /home

Pour tester notre configuration, nous pouvons créer des documents dans le répertoire */home*, puis effectuer la bascule, avec :

Pour pouvoir tester la synchronisation, il est nécessaire sur le nœud primaire de :

- démonter la partition : umount /dev/drdb0 ;
- changer le statut de la ressource pour « secondaire » : drbdadm secondary resftp ;

Et sur le nœud secondaire :

- changer le statut de la ressource pour « primaire » : *drbdadm primary resftp* ;
- . monter la partition : mount /dev/drdb0 /home

Et les documents sont bien transférés sur le nœud 2.

Il est également possible de positionner les deux nœuds en primaire avec *drbdadm primary ftp* sur les deux nœuds, et de monter/démonter la partition lorsque nous voulons synchroniser les données.

### Configuration de Pacemaker - Corosync :

Nous passons ensuite à l'installation de Pacemaker – Corosync. Ce logiciel n'étant plus disponible, il faut ajouter les backports sur les deux nœuds pour pouvoir le télécharger, soit :

```
cat > /etc/apt/sources.list.d/jessie-backports.list << "EOF"
deb http://http.debian.net/debian jessie-backports main
EOF
```
Nous pouvons ensuite mettre à jour les machines et installer les logiciels :

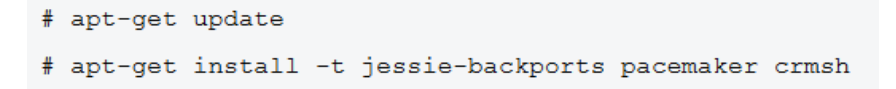

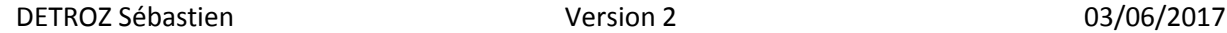

Il faut ensuite configurer Corosync sur le nœud 1, dans le fichier */etc/corosync/corosync.conf* :

```
# Please read the corosync.conf.5 manual page
                                                                                      logqing\{# Debian-HA ClustersFromScratch sample config
                                                                                              fileline: off
totem \{version: 2
                                                                                               to_stderr: no
                                                                                               to_logfile: no
        cluster_name: debian
                                                                                               to_syslog: yes
        token: 3000
                                                                                               syslog_facility: daemon
        token_retransmits_before_loss_const: 10
                                                                                              debug: off
        clear_node_high_bit: yes
                                                                                               timestamp: on
                                                                                              logger_subsys {
        crypto_cipher: aes256 # default was 'none'
                                                                                                       subsys: QUORUM
        crypto_hash: shal
                                # default was 'none'
                                                                                                       debug: off
                                                                                               \overline{\mathbf{1}}interface {
                                                                                      \bar{1}ringnumber: 0
                                                                                      quorum {
                 # set address of the network here; default was '127.0.0.1'
                                                                                              provider: corosync_votequorum
                bindnetaddr: 192.168.122.0
                                                                                                                        # value added
                                                                                              twonode: 1expected_votes: 2
                mcastaddr: 239.255.1.1
                                                                                      \mathbf{I}mcastport: 5405
                 tt1: 1\overline{\mathbf{1}}
```
Il faut ensuite créer une clé d'authentification sur le nœud 1 :

root@node01:~# corosync-keygen

Puis transférer le fichier de configuration */etc/corosync/corosync.conf* et la clé générée du nœud 1 vers le nœud 2 avec la commande *scp* :

```
root@node01:~# scp /etc/corosync/corosync.conf root@node02:/etc/corosync/corosync.conf
root@node01:~# scp /etc/corosync/authkey root@node02:/etc/corosync/authkey
```
Nous pouvons ensuite stopper et démarrer les deux services sur les deux nœuds :

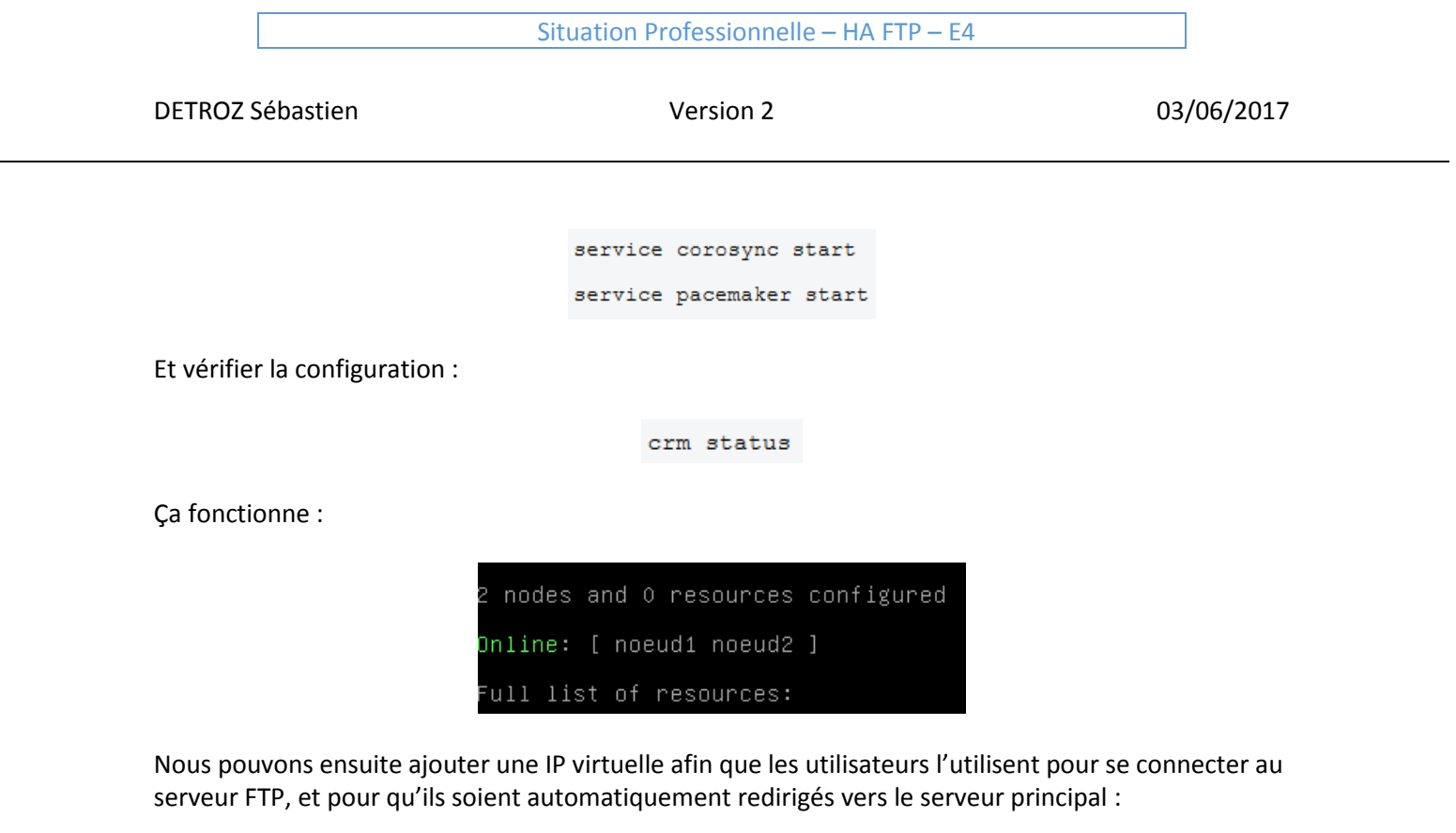

# crm configure property stonith-enabled=false

# crm configure property no-quorum-policy=ignore

# crm configure primitive VIP-1 ocf:heartbeat:IPaddr2 params ip="192.168.14.35" nic="eth0:0" cidr\_netmask="24" op monitor interval="30s" timeout="20s"

#### Un *crm status* permet de vérifier le bon fonctionnement :

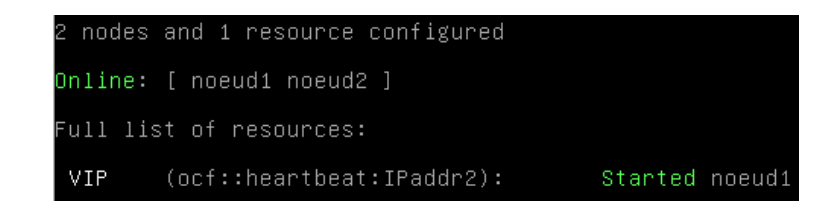

Nous pouvons utiliser *crm node standby noeud1* et *crm node online noeud1* pour vérifier le basculement.

## Configuration de ProFTPD :

Avant tout, nous allons créer des comptes utilisateurs pour nos futurs clients FTP, avec les commandes *adduser sebastien*, et *chown –R sebastien /home/sebastien* pour ajouter les bons droits.

Nous pouvons ensuite installer le service ProFTPD :

### root@noeud1:~# apt install proftpd

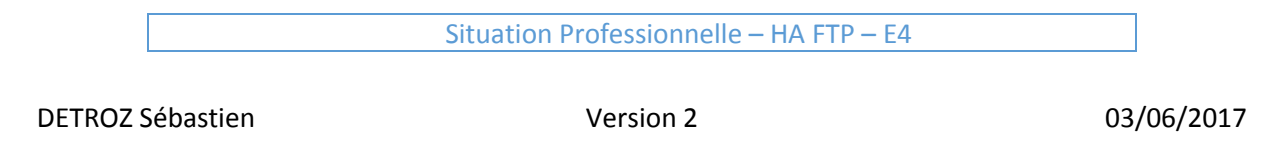

de configuration des paquets Au contraire, avec un trafic plus important, il est recommandé<br>d'exécuter ProFTPD indépendamment pour éviter de démarrer un nouveau<br>processus pour chaque connexion entrante. Lancement de proftpd : Depuis inetd<br>Indépendamment  $\langle 0k \rangle$ 

Nous pouvons ensuite essayer de nous connecter avec notre utilisateur, en utilisant l'IP virtuelle de nos serveurs :

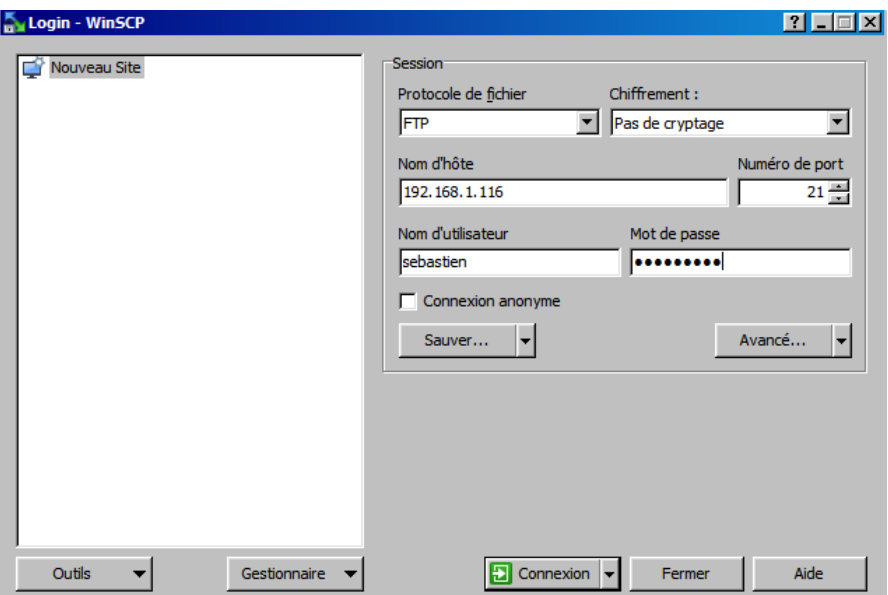

Nous le configurons « *indépendamment* » :

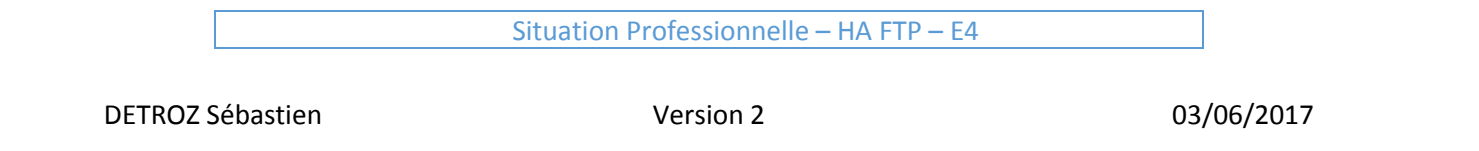

### Et tout fonctionne convenablement :

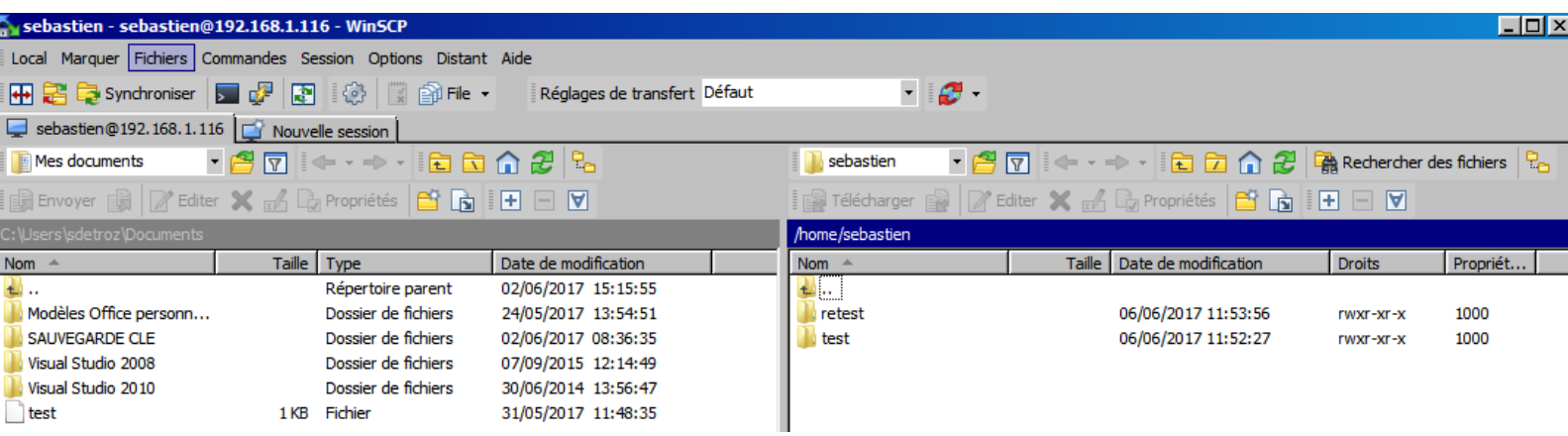

DETROZ Sébastien Version 2 03/06/2017

### ANNEXES :

Documentation :

<https://www.sebastien-han.fr/blog/2011/07/04/introduction-au-cluster-sous-linux/> <https://doc.ubuntu-fr.org/pacemaker> <https://www.yanx.eu/pacemaker-et-corosync/> <https://wiki.debian.org/Debian-HA/ClustersFromScratch>

https://doc.ubuntu-fr.org/tutoriel/pacemaker\_configuration\_ip\_virtuelle\_plus\_script\_lsb https://www.hisyl.fr/ip-failover-avec-hearbeat-et-pacemaker/ <http://www.reseaucerta.org/sites/default/files/haServiceFTP-v2.pdf>

http://wiki.tuxunix.com/index.php/HA\_%2B\_DRBD [https://wikit.firewall-services.com/doku.php/tuto/nas\\_san/openfiler\\_ha](https://wikit.firewall-services.com/doku.php/tuto/nas_san/openfiler_ha) https://www.howtoforge.com/openfiler-2.99-active-passive-with-corosync-pacemaker-and-drbd

<https://wiki.debian.org/fr/DrBd> <http://www.adminpasbete.fr/debian-cluster-drbd-2-noeuds-cible-iscsi/>

https://wiki.kogite.fr/index.php/R%C3%A9plication\_de\_syst%C3%A8mes\_de\_fichiers\_avec\_DRBD

Je configure l'accès en anonyme dans /etc/proftpd/proftpd.conf :

<Anonymous "ftp> User ftp Group nogroup # We want clients to be able to login with "anonymous" as well as "ftp" UserAlias anonymous ftp # Cosmetic changes, all files belongs to ftp user DirFakeUser on ftp DirFakeGroup on ftp RequireValidShell  $of f$ # Limit the maximum number of anonymous logins MaxClients  $10$ # We want 'welcome.msg' displayed at login, and '.message' displayed<br># in each newly chdired directory. DisplayLogin welcome.msg

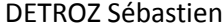

(

Après avoir redémarré et éteint le service FTP, j'ajoute cette ressource à Corosync :

*crm configure primitive FTP ocf:heartbeat:proftpd op monitor interval="30s"*

Et je constate son bon fonctionnement :

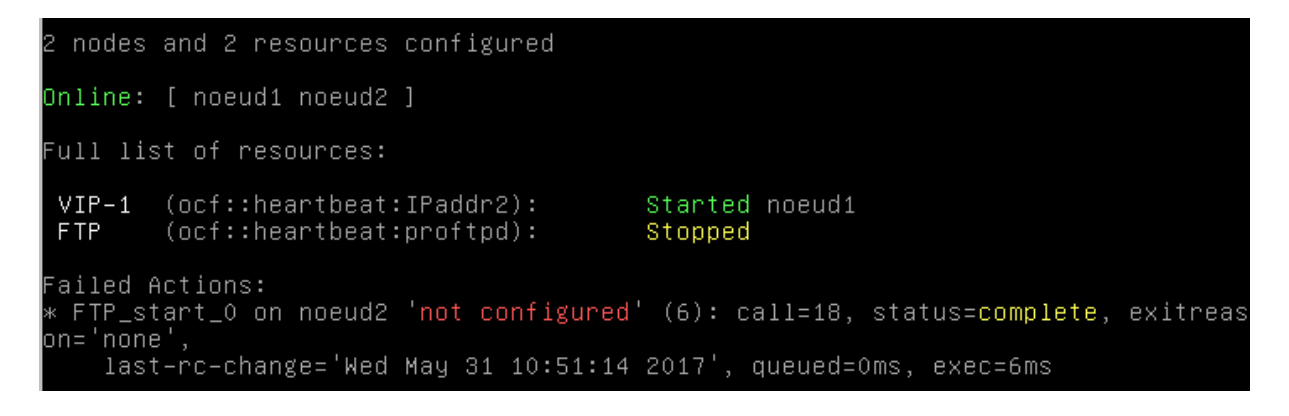

Et ça fonctionne :

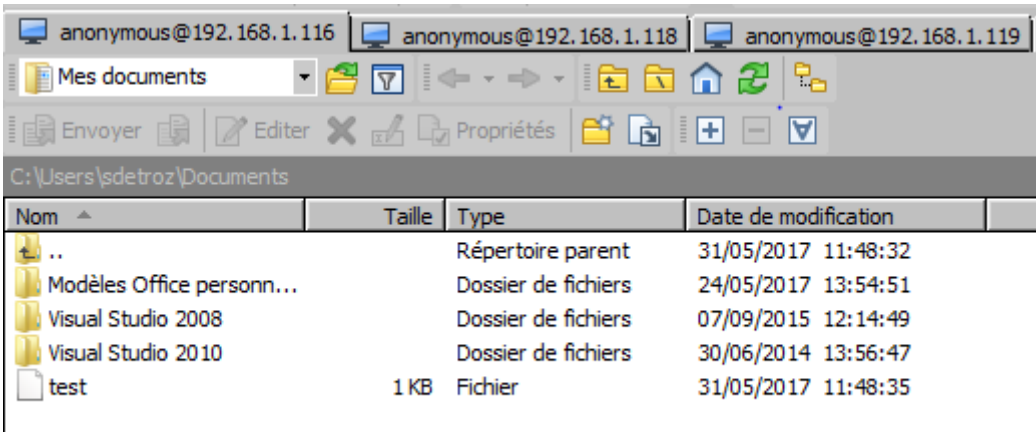

)

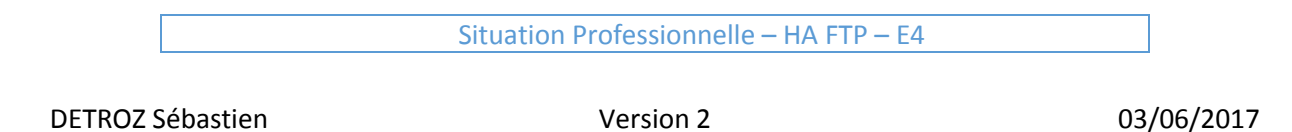

root@noeud1:~# mkfs –t ext3 /dev/sdb1<br>mke2fs 1.42.12 (29–Aug–2014) mkezis 1.42.12 (29–nug–2014)<br>En train de créer un système de fichiers avec 261888 4k blocs et 65536 i–noeuds.<br>UUID de système de fichiers=5bfb50d4–6040–46e5–8731–56710756de09<br>Superblocs de secours stockés sur les blocs :<br>3 Allocation des tables de groupe : complété<br>Écriture des tables d'i–noeuds : complété<br>Création du journal (4096 blocs) : complété<br>Écriture des supéries<br>Criture des supéries ichiers : complété

J'installe ensuite DRBD sur les deux nœuds :

#### root@noeud2:~# apt install drbd8-utils\_

On créer ensuite une ressource dans le fichier /etc/drbd.d/ftp.res :

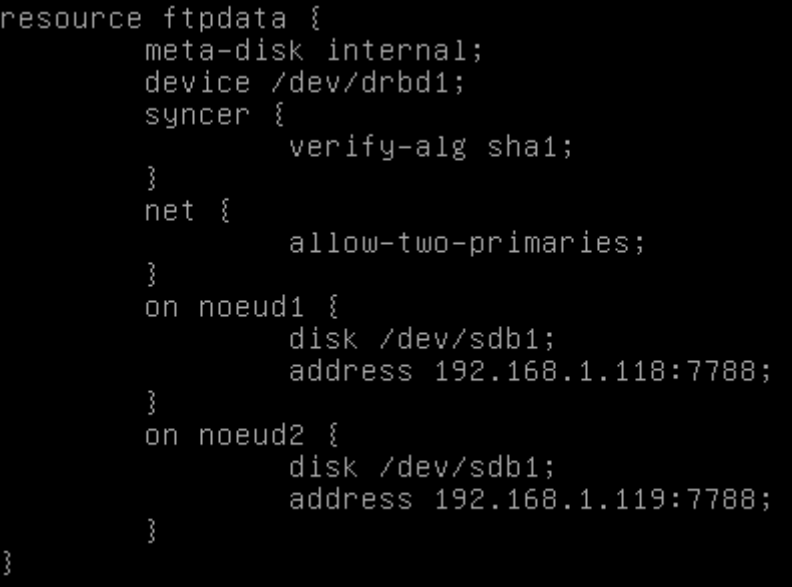

Je créer une méta-données sur les deux nœuds :

<u> oot@noeud1:/etc/drbd.d# drbdadm create–md</u> root@noeud2:/etc/drbd.d# drbdadm create-md ftodata

Configurer les adresses IP. Changer les hostnames. Ajouter le backports pour pacemaker. Télécharger pacemaker. Configurer corosync sur Nœud 1. Créer la clé d'authentification sur Nœud 1. Installer et activer SSH sur Nœud 2.

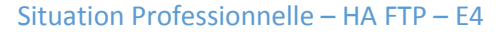

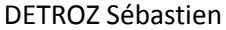

Copier la conf et la clé de Nœud 1 à Nœud 2. Démarrer les deux services sur les deux nœuds. Créer une IP virtuelle failover sur le Nœud 1.

DRBD :

lsblk Ajouter deux disques. Configurer les deux nœuds. Synchroniser les nœuds.

https://www.system-linux.eu/index.php?post/2010/06/01/Installation-de-Drbd-pour-de-la-hautedisponibilit%C3%A9

https://wiki.deimos.fr/Installation\_et\_configuration\_de\_DRBD

https://www.morot.fr/cluster-debian-avec-drbd-et-gfs2-glfm-n135/

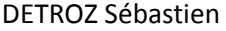

DRBD :

J'attribue des adresses IP à mes machines :

```
The primary network interface
allow-hotplug ethO
iface eth0 inet static
        address 192.168.1.118
       netmask 255.255.255.0
        gateway 192.168.1.254
```
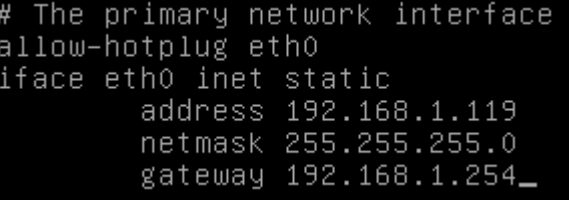

Je donne les bons noms d'hôtes à mes machines :

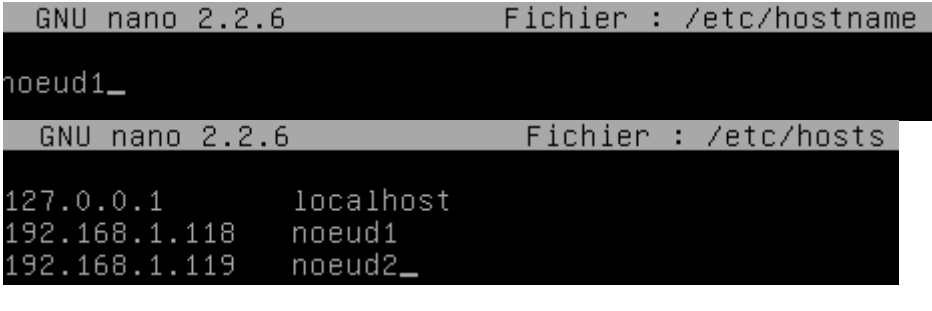

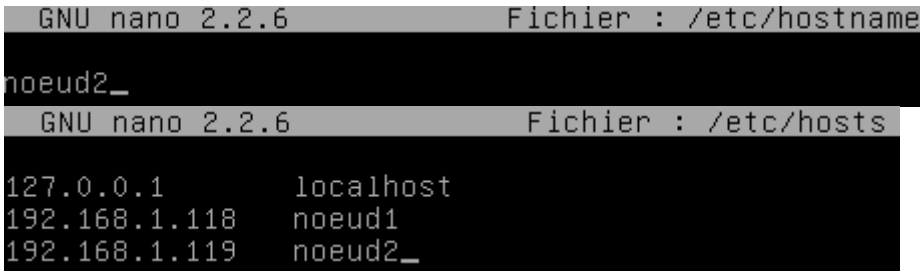

Un reboot. Un apt update. J'installe ensuite DRBD sur les deux nœuds :

```
root@noeud2:"# apt install drbd8-utils_
```
Ensuite, dans /etc/drbd.d/global\_common.conf sur les deux nœuds :

```
global {
    usage-count no;
    # minor-count dialog-refresh disable-ip-verification
}
common {
    protocol C;
        startup {
           become-primary-on both; # POUR PRIMARY/PRIMARY
```
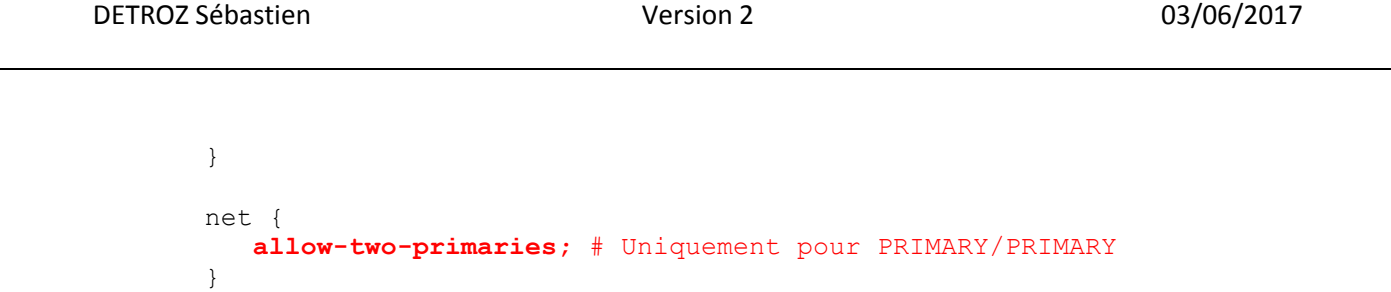

```
 syncer {
         rate 650M;
 }
```
}

Et dans /etc/drbd.d/ftp.res sur les deux nœuds :

```
resource ftp {
     device /dev/drbd0;
     disk /dev/sda8;
   on noeud1 {
     address 192.168.1.118:7788;
     meta-disk internal;
   }
   on noeud2 {
     address 192.168.1.119:7788;
    meta-disk internal;
   }
}
```
Ensuite, on créer les métadonnées sur les deux nœuds :

Umount /dev/sda8 Shred –zvf –n 1 /dev/sda8

SAUVEGARDE AVANT METADATA

Drbdadm create-md ftp Drbdadm up ftp

Ensuite, sur le noeud 1 :

Cat /proc/drbd Drbdadm -- --overwrite-data-of-peer primary ftp Cat /proc/drbd

```
SAUVEGARDE AVANT GFS EN PRIMARY/SECONDARY
```
Sur le noeud 2 :

Drbdadm primary ftp

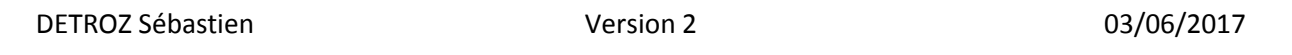

Cat /proc/drbd

On test :

Et sur le nœud secondaire :

- changer le statut de la ressource pour « primaire » : drbdadm primary resftp ;
- monter la partition : mount /dev/drdb0 /home